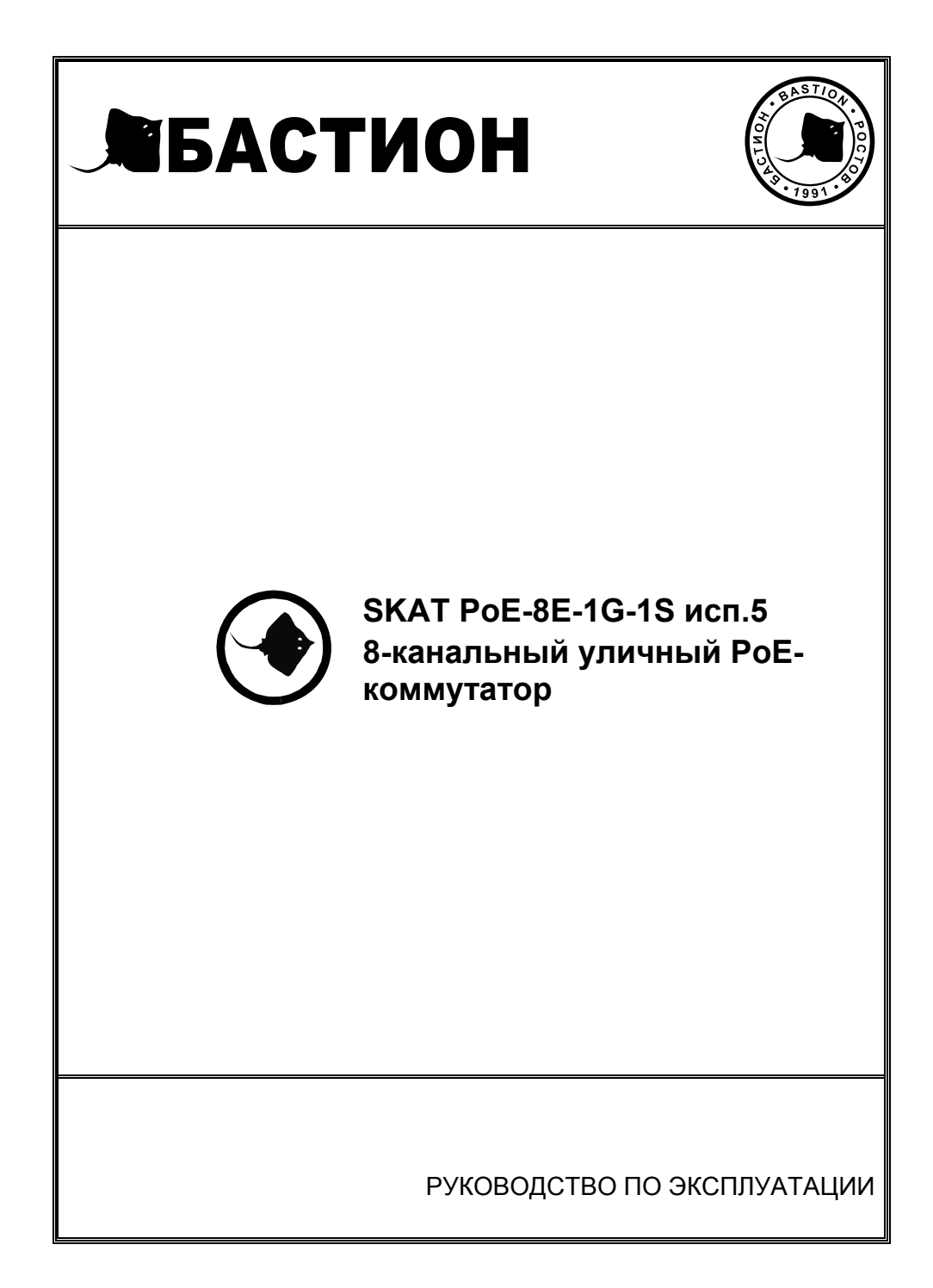

### *Благодарим Вас за выбор нашего 8-канального уличного PoE-коммутатора SKAT PoE-8E-1G-1S исп.5. Перед эксплуатацией ознакомьтесь с настоящим руководством.*

Руководство по эксплуатации содержит основные технические характеристики, описание конструкции и принципа работы, способ установки на объекте и правила безопасной эксплуатации *8-канального уличного PoE-коммутатора SKAT PoE-8E-1G-1S исп.5* (далее по тексту: изделие).

### **Изделие** *SKAT PoE-8E-1G-1S исп.5* **представляет собой**

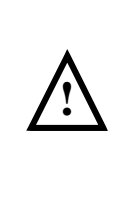

специализированный неуправляемый PoE коммутатор для подачи питания по технологии PoE к устройствам – потребителям PoE (IPвидеокамеры, беспроводные точки доступа и др.) с потребляемой мощностью до 30ВА по свободным от передачи сигналов парам кабеля (UTP Сat5e/6) и суммарной мощностью до 120 ВА. Позволяет организовать качественную передачу информации в сети Ethernet.

**Изделие имеет герметичное исполнение** и рассчитано на круглосуточный режим работы на открытом воздухе и в помещениях с неблагоприятными условиями эксплуатации (повышенным уровнем влажности, содержания пыли и вредных веществ), при температуре окружающей среды от -45°С до +50°С и относительной влажности до 100% (при 25°С).

**Изделие оснащено** системой термостабилизации с помощью термостатов, позволяющим поддерживать температуру воздуха внутри корпуса не ниже +5 °С при отрицательных температурах окружающей среды;

**Изделие может быть использовано** для питания уличных IP-видеокамер с питанием PoE и др оборудования.

### **Изделие обеспечивает:**

- 8 портов Ethernet 10/100 Мбит/с с поддержкой РоЕ (IEEE 802.3af. IEEE 802.3at)
- 1 порт Uplink 10/100/1000 Мбит/с;
- 1 порт SFP 1000Base-X;
- соответствие стандартам IEEE 802.3 10BASE-T, IEEE 802.3u 100BASE-TX/FX, IEEE 802.3az, IEEE802.3ab, IEEE 802.3af, IEEE 802.3at;
- поддержку PoE в варианте End-Span;
- поддержку функции VLAN (безопасность и увеличение дальности передачи данных до 250 м);
- функцию сброса, позволяющую устранять неполадки, связанные со сбоями в сети;
- высокую помехоустойчивость, грозозащиту до 4 кВ;
- простую установку на горизонтальные и вертикальные поверхности (крепеж входит в комплект);
- питание нагрузки стабилизированным напряжением согласно п. 2 таблицы 1 при наличии напряжения в электрической сети.
- отсутствие необходимости настройки перед использованием.

## ТЕХНИЧЕСКИЕ ХАРАКТЕРИСТИКИ

Таблица 1

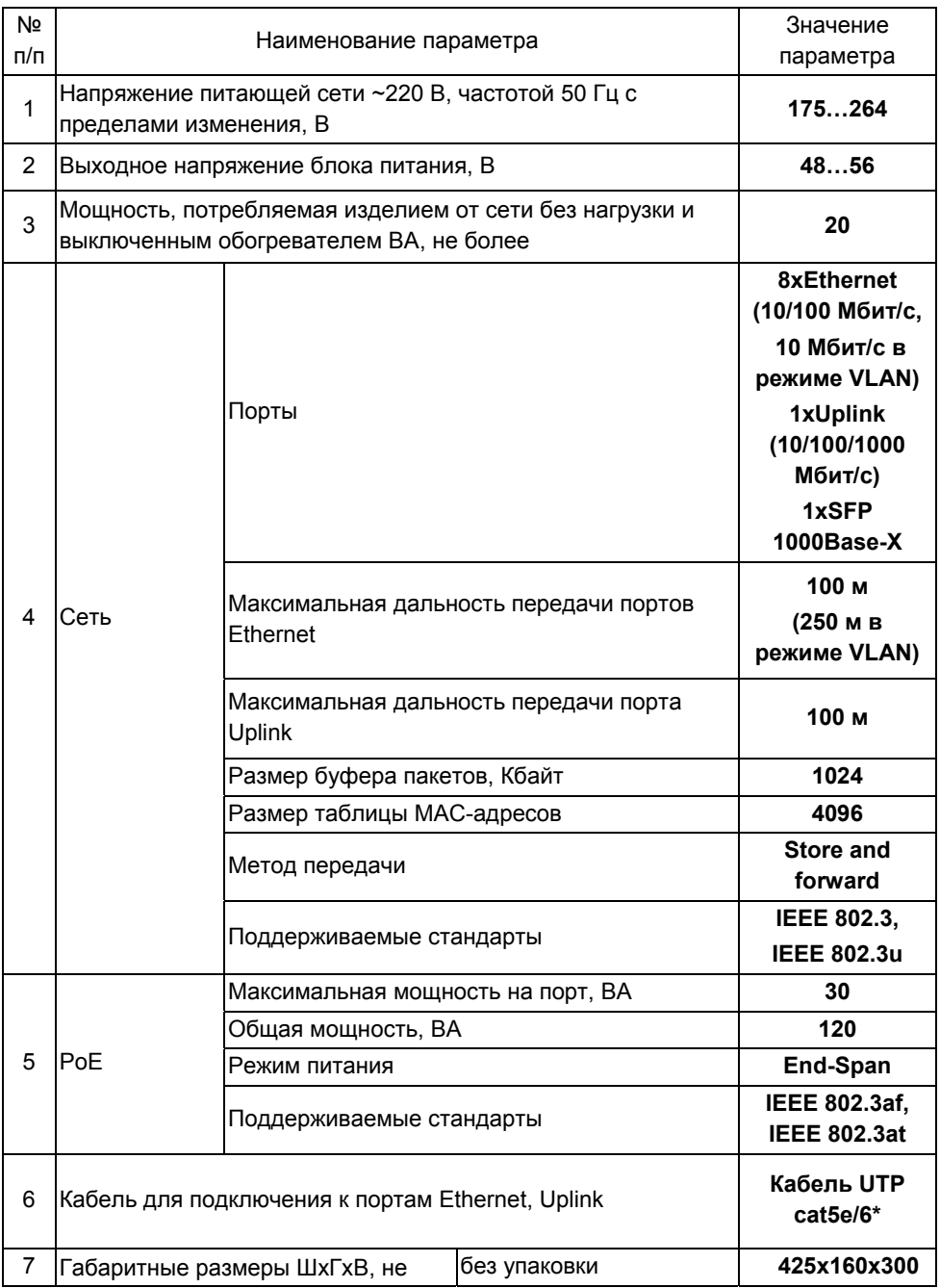

Продолжение таблицы 1

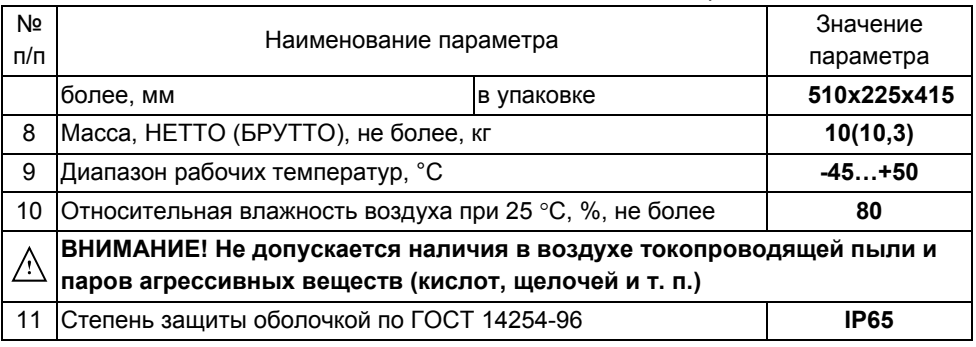

Примечание:

\* Тип кабеля влияет на дальность передачи информации, для достижения

наилучших результатов используйте кабель UTP cat5e/6

### **СОДЕРЖАНИЕ ДРАГОЦЕННЫХ МЕТАЛЛОВ И КАМНЕЙ**

Изделие драгоценных металлов и камней не содержит.

### **КОМПЛЕКТ ПОСТАВКИ**

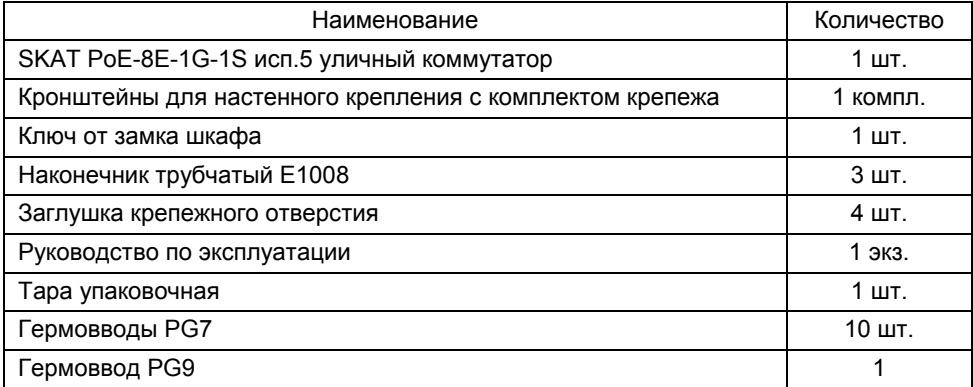

### **УСТРОЙСТВО И РАБОТА ИЗДЕЛИЯ**

### **КРАТКОЕ ОПИСАНИЕ КОНСТРУКЦИИ**

Конструктивно изделие выполнено в герметичном металлическом корпусе настенного исполнения с запираемой на замок дверцей.

Конструкция корпуса обеспечивает высокую степень пыле- и влагозащиты (степень защиты IP65), устойчивость к ударам (IK10), эффективность в эксплуатации, сейсмои вибростойкость. Корпус изолирован изнутри слоем утеплителя.

Дополнительную защиту от непогоды обеспечивает система термостабилизации с помощью термостатов и нагревателя.

1-й термостат поддерживает плюсовую температуру в корпусе.

2-й термостат предотвращает запуск изделия при отрицательных температурах. Подвод проводов сетевого питания и кабелей для подключения к портам Ethernet, Uplink осуществляется через герметичные кабельные вводы установленные на

нижней стенке корпуса (устанавливаются потребителем, входят в комплект поставки) см. рисунок 2.

При открытой дверце осуществляется доступ к 8-ми портовому коммутатору (далее по тексту: коммутатор), автоматическому выключателю и клеммной колодке ВХОД  $\sim$ 220В расположенной на DIN-рейке (см. рисунок 3).

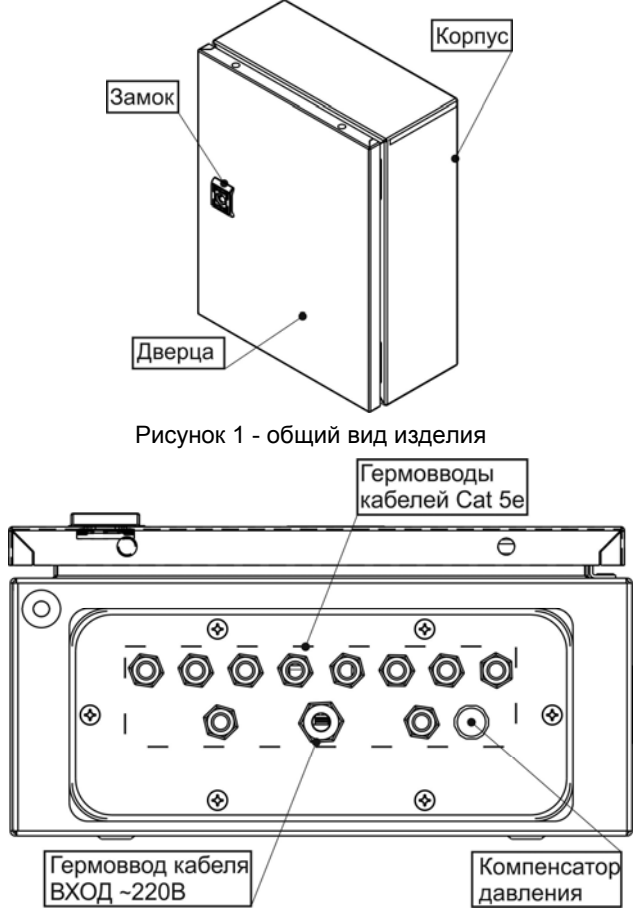

Рисунок 2 - вид изделия со стороны с установленными гермовводами (входят в комплект поставки)

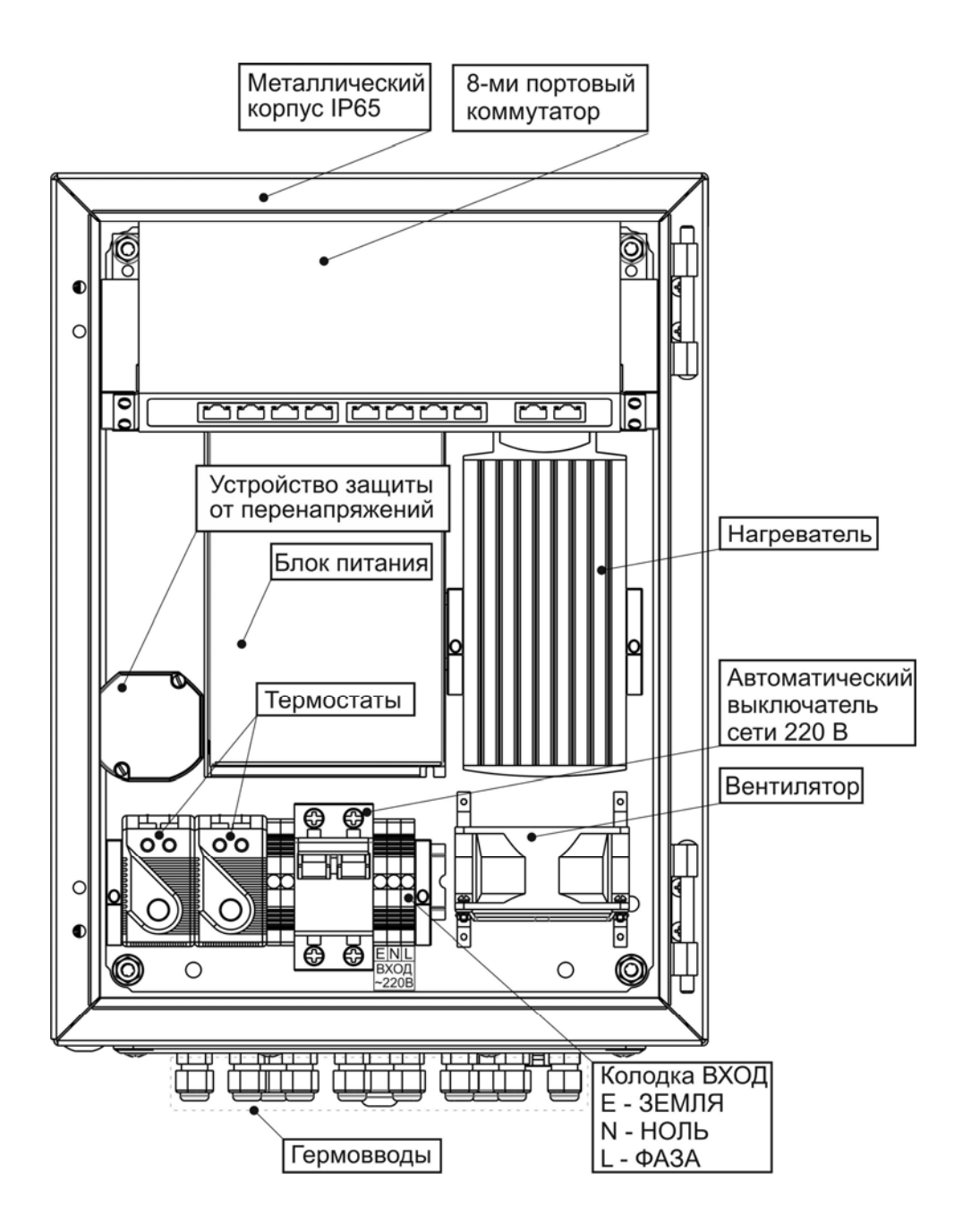

Рисунок 3 - вид изделия с открытой дверцей

Коммутатор выполнен в металлическом корпусе.

Вид передней панели с описанием функциональных элементов приведен на рисунке 4, вид задней панели на рисунке 5.

Описание работы светодиодных индикаторов приведено в таблице 2.

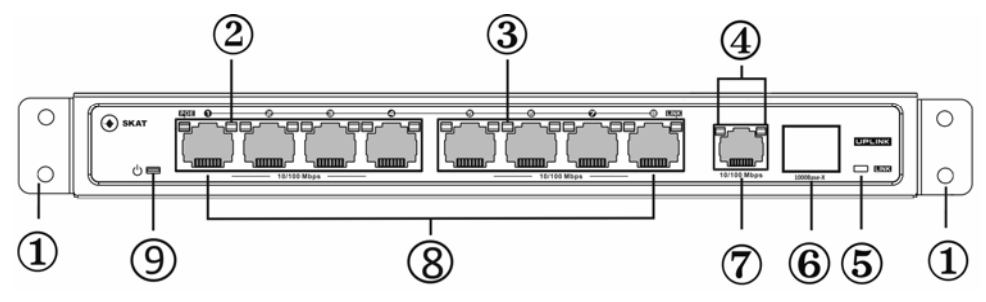

Рисунок 4 – передняя панель коммутатора

- 1 кронштейны для установки устройства
- 2 индикатор «Ethernet»
- 3 индикатор «PoE»
- 4 индикаторы «Uplink»
- 5 индикатор «SFP»
- 6 порт SFP
- 7 порт Uplink
- 8 порты Ethernet с поддержкой PoE (далее по тексту: порты Ethernet)
- 9 индикатор «Питание»

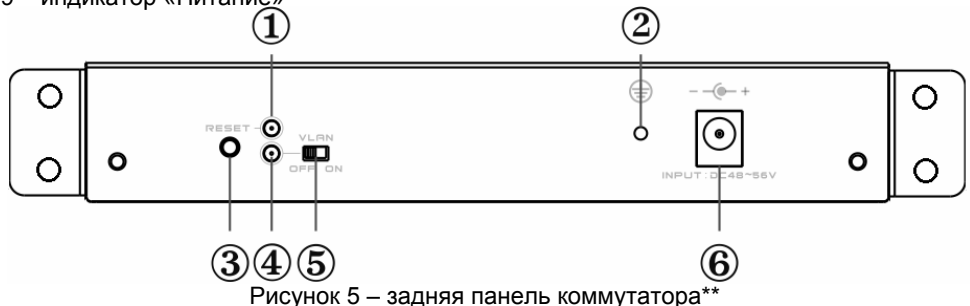

- 1 индикатор «Сброс»
- 2 разъем заземления
- 3 кнопка «Сброс»
- 4 индикатор «VLAN»
- 5 переключатель «VLAN»
- 6 разъем питания 48…56 В

\*\* Для доступа к задней панели необходимо открутить 4 крепежных винта и извлечь коммутатор.

### **ОПИСАНИЕ РАБОТЫ**

IP-видеокамеры подключаются к портам Ethernet. Компьютер, IP-видеорегистратор или другой коммутатор подключаются к порту Uplink, оптоволоконная линия подключается к порту SFP. Переключатель «VLAN» включает режим VLAN, обеспечивающий передачу данных со скоростью 10 Мбит/с на расстояние до 250 м. (подробнее в разделе режим VLAN)

Кнопка «Сброс» используется для перезапуска изделия в целях устранения неполадок.

### **РЕЖИМ VLAN**

При включении режима VLAN порты Ethernet могут взаимодействовать только с портом Uplink. Информация, передающаяся между каждым портом Ethernet и портом Uplink, изолируется от других портов, скорость передачи данных снижается до 10 Мбит/с, дальность передачи увеличивается до 250 м. В данном режиме снижается нагрузка на процессор, уменьшается потребление полосы пропускания,

предотвращаются потери и повышается безопасность передачи данных.

Для включения режима VLAN переведите переключатель «VLAN» на задней панели изделия в положение «ON» (должен загореться индикатор «VLAN»), нажмите кнопку «Сброс» для перезагрузки изделия, после чего режим будет активирован.

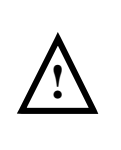

#### **ВНИМАНИЕ!**

**После переключения изделия в режим VLAN работа в данном режиме будет вестись только после перезапуска кнопкой «Сброс» либо прекращения и последующего возобновления подачи питания**

### **ОПИСАНИЕ РАБОТЫ СВЕТОДИОДНЫХ ИНДИКАТОРОВ**

Таблица 2

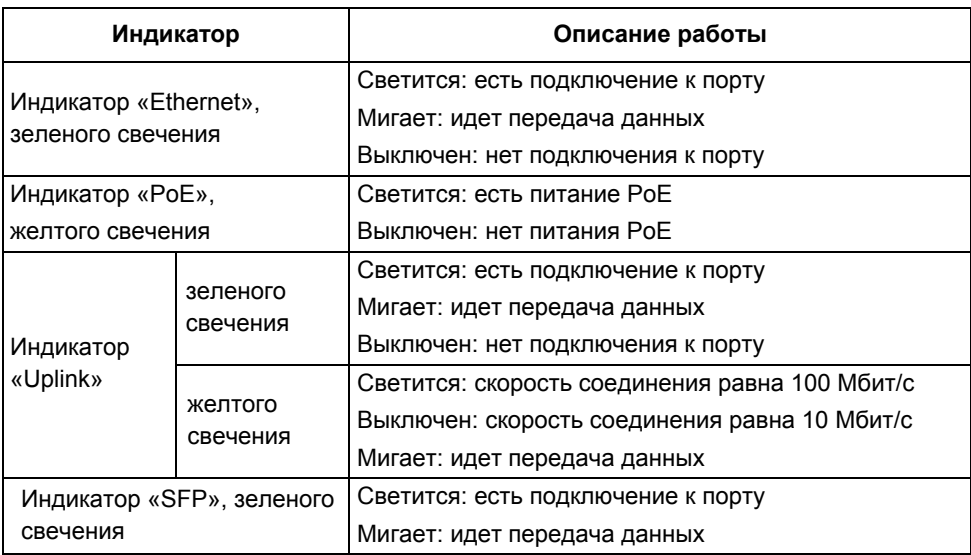

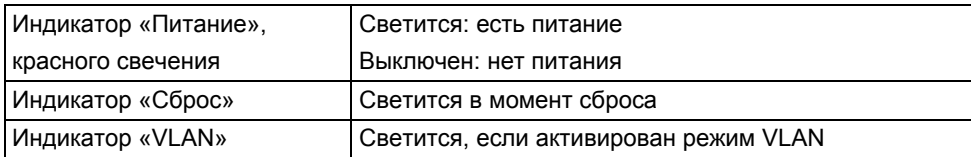

## **МЕРЫ БЕЗОПАСНОСТИ**

При установке и эксплуатации изделия необходимо руководствоваться действующими нормативными документами, регламентирующими требования по охране труда и правила безопасности при эксплуатации электроустановок. Установку, демонтаж и ремонт изделия производить при отключенном питании. Мощность подключаемых PoE устройств не должна превышать значений, указанных в п.5 таблицы 1.

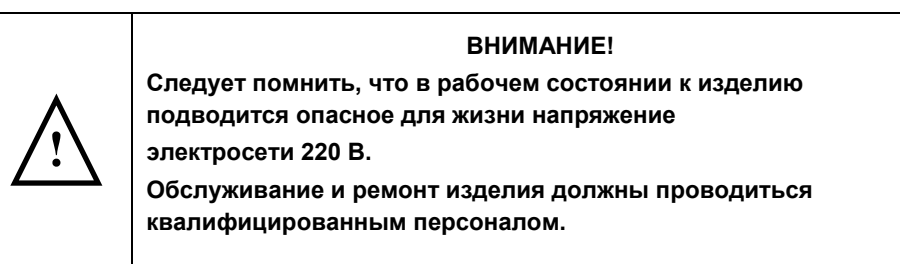

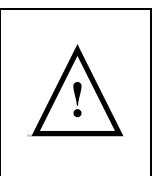

### **ВНИМАНИЕ!**

**Эксплуатация изделия без защитного заземления запрещена! Установку, демонтаж и ремонт производить при полном отключении изделия от электросети 220 В.** 

# **УСТАНОВКА НА ОБЪЕКТЕ**

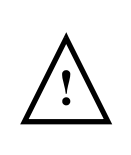

#### **ВНИМАНИЕ!**

**Установку изделия должен производить специально обученный персонал. Запрещается допускать к обслуживанию изделия неквалифицированный персонал.** 

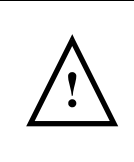

#### **ВНИМАНИЕ!**

**При подключении устройств и установке изделия оно должно быть отключено от основного питания.** 

Расстояние от стенок корпуса изделия до стен помещения или соседнего оборудования должно быть не менее 10-15 см.

Место установки изделия должно обеспечивать свободное, без натяжения, размещение кабелей подключения сети, кабелей для подключения к портам Ethernet, Uplink и вспомогательного оборудования. При этом кабельную проводку необходимо разместить так, чтобы исключить к ней свободный доступ.

Установите кабельные вводы (входят в комплект поставки) в предусмотренные для них отверстия на нижней стенке корпуса изделия (см. рисунок 2).

Закрепите кронштейны для настенного крепления на задней стенке шкафа как показано на рисунке 6 (кронштейны и комплект крепежа входят в комплект поставки). Выполните разметку крепежных гнезд на несущей поверхности в соответствии с расположением крепежных отверстий на кронштейнах. После выполнения крепежных гнезд, закрепите изделие в вертикальном положении таким образом, чтобы кабельные вводы находились внизу.

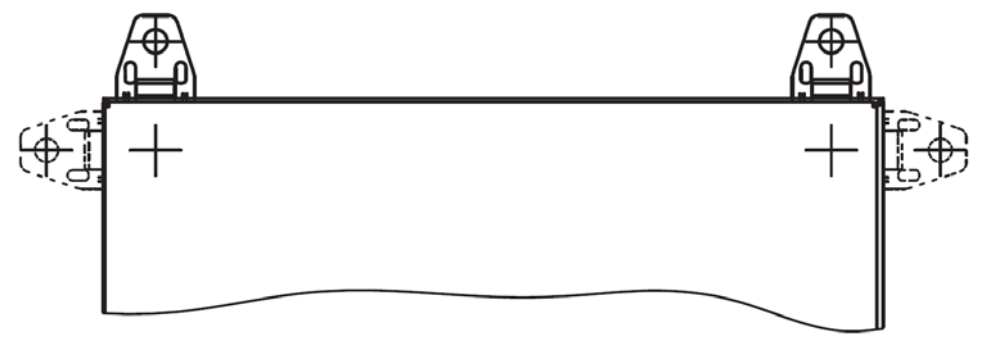

Рисунок 6 – пример установки кронштейнов

**Подключение изделия должно производиться при отключенном сетевом напряжении** и открытой дверце.

Подключение внешних цепей к изделию выполняется через соответствующие гермовводы в соответствии с назначением клемм подключения Перед проведением электромонтажа, многожильные провода рекомендуется оконечить втулочными наконечниками (наконечники входят в комплект поставки). Подключение внешних цепей выполняется в следующей последовательности:

- Провод заземления подключите к клемме Е (ЗЕМЛЯ) на колодке «ВХОД» (см. рисунок 3).
- Подключите, соблюдая фазировку, к клеммам колодки «ВХОД» изделия сетевые провода N (НОЛЬ) и L(ФАЗА) (см. рисунок 3).
- Посредством сетевых кабелей UTP подключите IP-видеокамеры с питанием PoE к портам Ethernet (см. рисунок 4).
- Используйте порт Uplink для подключения к нему коммутатора, компьютера или IP-видеорегистратора сетевым кабелем UTP (см. рисунок 4).
- Используйте порт SFP для подключения к нему компьютера или IPвидеорегистратора по оптоволоконной линии (см. рисунок 4).
- Закрепить стяжками жгуты кабелей, избегать их контакта с нагревателем.

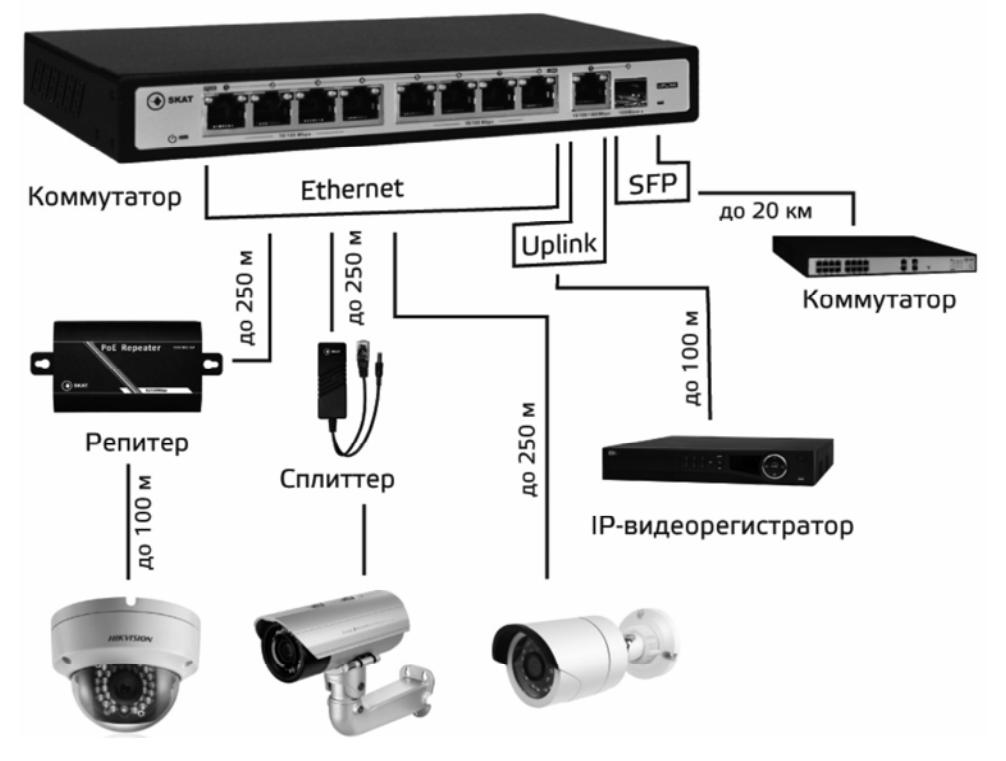

Рисунок 7 – общая схема подключения устройств к коммутатору

## **ПОДГОТОВКА К РАБОТЕ**

### **ПОРЯДОК ВКЛЮЧЕНИЯ И ВЫКЛЮЧЕНИЯ ИЗДЕЛИЯ.**

Проверьте правильность подключения изделия (см. раздел «ПОДКЛЮЧЕНИЕ»).

- Убедитесь в надежности присоединения проводов заземления ко всем узлам заземления изделия.
- Проверьте правильность подключения изделия (см. раздел «УСТАНОВКА НА ОБЪЕКТЕ»).
- При необходимости использования режима «VLAN» переведите переключатель «VLAN» во включенное положение. Для доступа к задней панели (см. рисунок 5) необходимо открутить 4 крепежных винта и извлечь коммутатор.
- Подайте сетевое напряжение.
- Включите автоматический выключатель.
- Убедитесь в наличии питания на входе коммутатора индикатор «Питание» (см. рисунок 4) должен светиться.
- Убедитесь, что индикаторы на коммутаторе ( «Ethernet», «PoE», «Uplink», «SFP») индицируют (см. таблицу 2) наличие соединений в соответствии с текущей схемой (см. рисунок 7) подключения линий оборудования.
- Закройте дверцу шкафа и заприте его на замок (ключ входит в комплект поставки).

### **ТЕХНИЧЕСКОЕ ОБСЛУЖИВАНИЕ**

Техническое обслуживание должно проводиться квалифицированными специалистами. Перед проведением технического обслуживания необходимо внимательно изучить настоящий документ.

С целью поддержания исправности в период эксплуатации необходимо проведение регламентных работ.

Регламентные работы включают в себя периодический (не реже одного раза в полгода) внешний осмотр с удалением пыли, а также проверку работоспособности изделия, контактов электрических соединений.

## **ВОЗМОЖНЫЕ НЕИСПРАВНОСТИ И МЕТОДЫ ИХ УСТРАНЕНИЯ**

В случае возникновения неисправностей попробуйте приведенные ниже рекомендации

- Убедитесь, что изделие подключено в соответствии с руководством по эксплуатации.
- Проверьте контакты сетевых кабелей RJ45; конструкция сетевых кабелей должна соответствовать международным стандартам EIA/TIA568A или 568B
- Убедитесь в том, что мощность подключенных PoE устройств соответствует указанным в п.5 таблицы 1.
- Нажмите кнопку «Сброс».
- Замените проблемное устройство заведомо рабочим, чтобы проверить, сохраняется ли проблема.

**При невозможности самостоятельно устранить нарушения в работе изделия направьте его в ремонт.** 

# **ГАРАНТИЙНЫЕ ОБЯЗАТЕЛЬСТВА**

**Срок гарантии устанавливается 5 лет** со дня продажи. Если дата продажи не указана, срок гарантии исчисляется с момента (даты) выпуска.

**Срок службы — 10 лет** с момента (даты) ввода в эксплуатацию или даты продажи. Если дата продажи или ввода в эксплуатацию не указаны, срок службы исчисляется с момента (даты) выпуска.

Предприятие-изготовитель гарантирует соответствие заявленным параметрам при соблюдении потребителем условий эксплуатации.

Отметки продавца в руководстве по эксплуатации источника, равно как и наличие самого руководства по эксплуатации, паспорта и оригинальной упаковки не являются обязательными и не влияют на обеспечение гарантийных обязательств.

Предприятие-изготовитель не несет ответственность и не возмещает ущерб за дефекты, возникшие по вине потребителя при несоблюдении правил эксплуатации и монтажа.

Гарантийное обслуживание производится предприятием-изготовителем.

### ДЛЯ ЗАМЕТОК

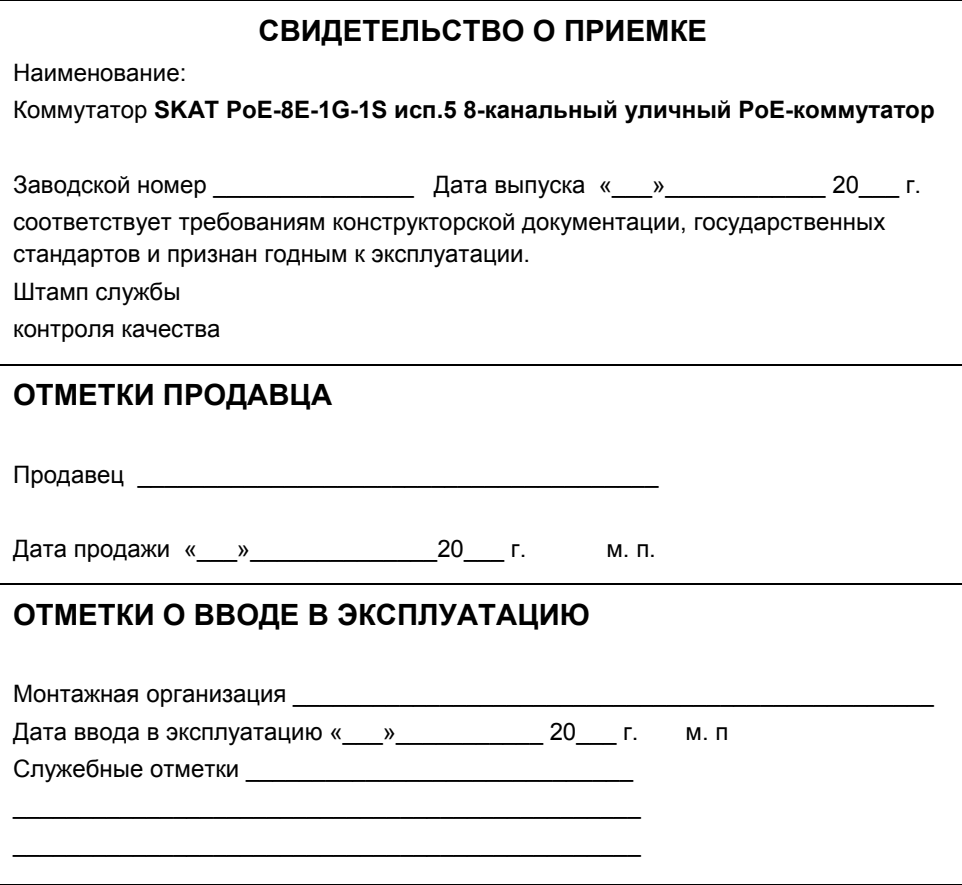

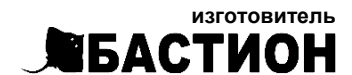

а/я 7532, Ростов-на-Дону, 344018  $(863)$  203-58-30

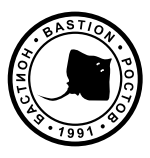

bast.ru — основной сайт

teplo.bast.ru - электрооборудование для систем отопления dom.bast.ru - решения для дома skat-ups.ru - интернет-магазин

> тех. поддержка: 911@bast.ru отдел сбыта: ops@bast.ru